## Accessing the free COVID-19

## illustrations collection

**Created On: June 16, 2020**

**Created with:** dominKnow Capture <https://www.dominknow.com> 1. Select the Insert tab.

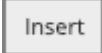

2. Select the Library option.

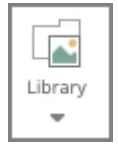

3. Select Stock Images.

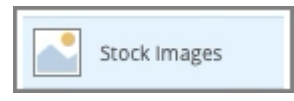

4. The Browse Libraries panel will open.

Select the Stock Media dropdown.

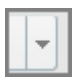

5. Select Stock Media to refresh the Categories list.

Stock Media

6. Select Illustrations.

Illustrations  $\mathbb{R}$ 

7. Select Medical.

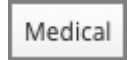

8. The Medical collection will load.

You can scroll through the collection to view the available illustrations. They are arranged alphabetically by color.

Select one to use.

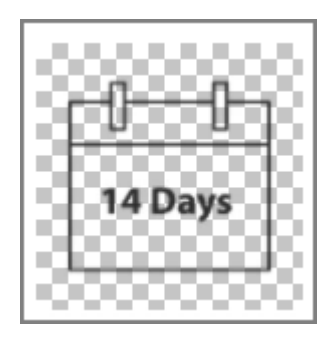

9. Use the blue size buttons to insert the chosen size on your page.